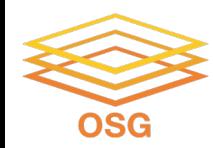

### **Intro to HTC and HTCondor**

Monday, July 25 Lauren Michael

This work was supported by NSF grants MPS-1148698, OAC-1836650, and OAC-2030508

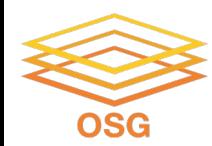

# **Intro to HTC and OSG**

OSG User School 2022

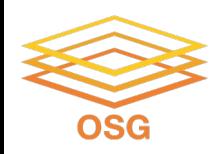

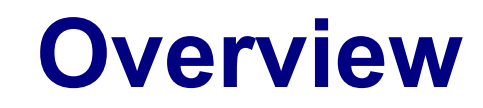

- What is *high throughput computing (HTC)* ?
- What is the OSG?
- How do you get the most out of the above?

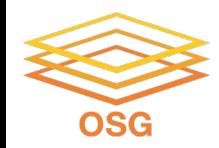

# **HTC: An Analogy**

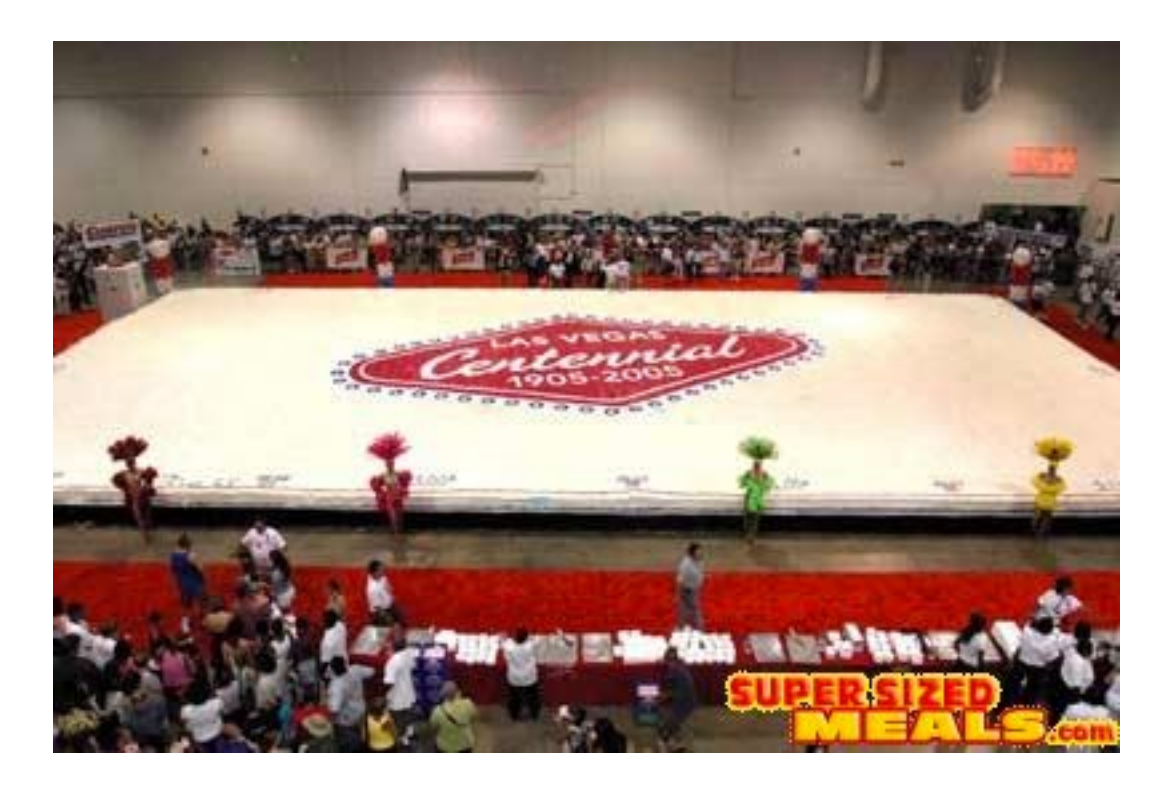

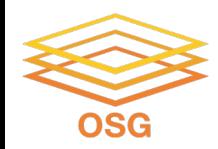

# **HTC: An Analogy**

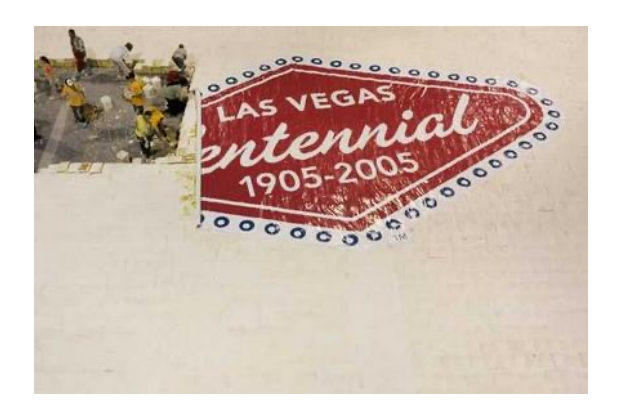

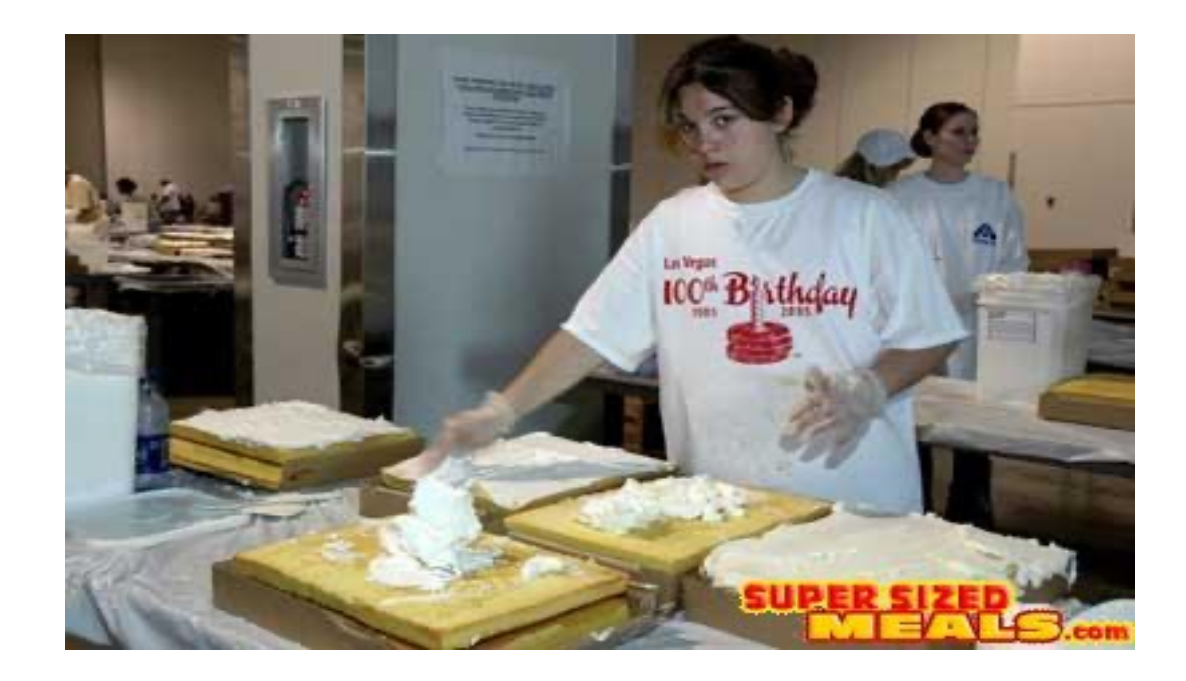

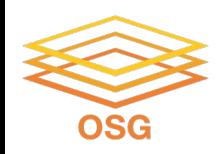

**Serial Computing**

# **What many programs look like:**

- *Serial execution*, running one task at a time
- Overall compute time grows significantly as individual tasks get more complicated (long) or if the number of tasks increases
- *How can you speed things up?*

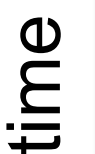

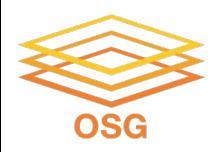

# **High Throughput Computing (HTC)**

- Parallelize!
- Independent tasks run on different cores

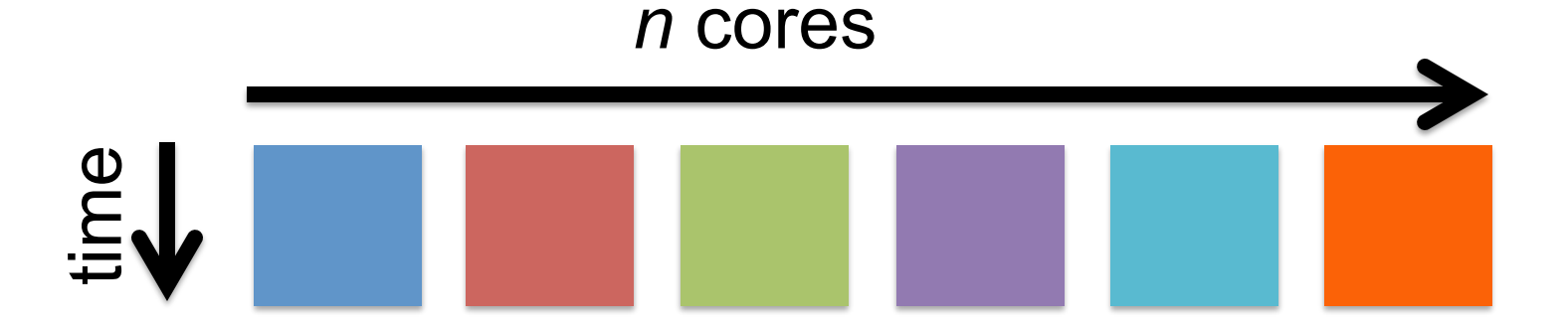

NSG

### **High Performance Computing (HPC)**

- Benefits greatly from:
	- CPU speed + homogeneity
	- shared filesystems
	- fast, expensive networking (e.g. Infiniband) and co-located servers
- Requires special programming (MP/MPI)
- Scheduling: **Must wait until all processors are available**, *at the same time* and *for the full duration*
- *What happens if one core or server fails or runs slower than the others?*

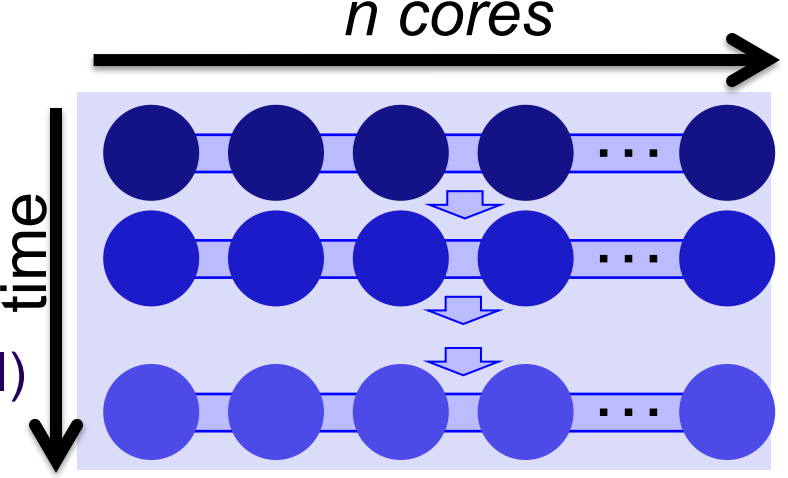

# **High Throughput Computing (HTC)**

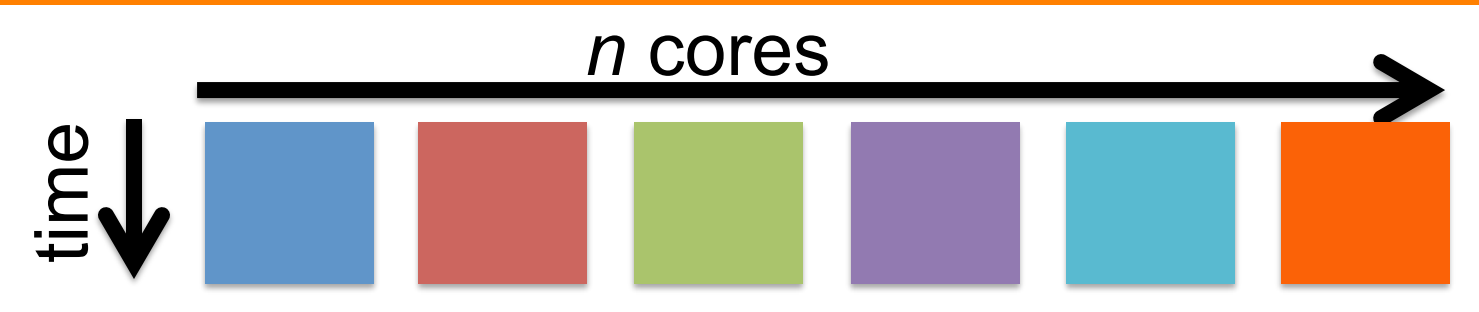

- Scheduling: only need **1 CPU core for each** (shorter wait)
- Easier recovery from failure
- No special programming required
- Number of concurrently running jobs is *more* important
- CPU speed and homogeneity are *less* important

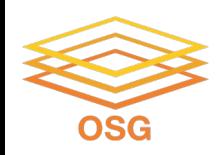

# **Example Local Cluster**

- UW-Madison's **Center for High Throughput Computing (CHTC)**
- Recent CPU hours:

~120 million hrs/year (~15k cores)

Up to 15,000 per user, per day

(~600 cores in use)

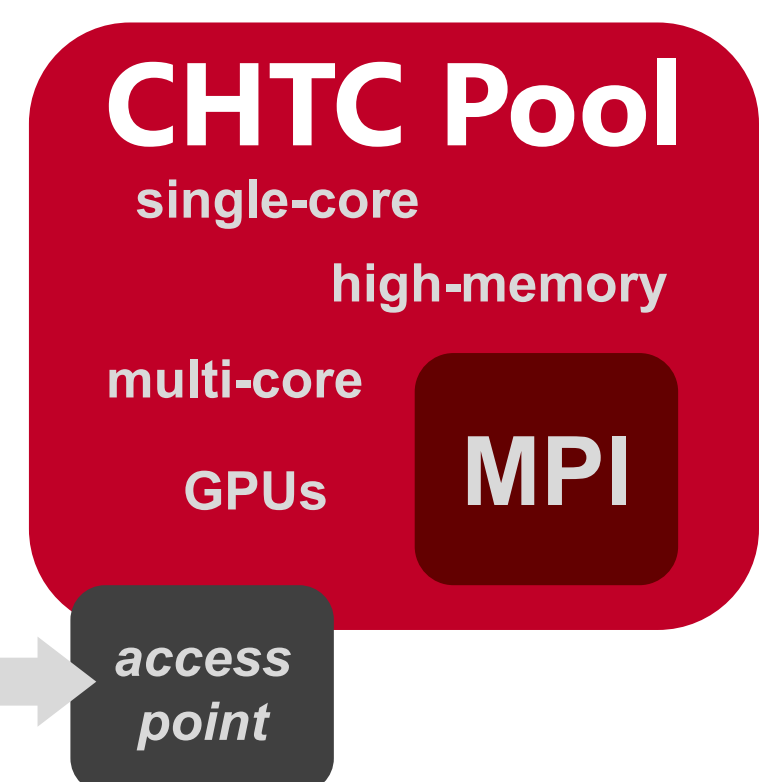

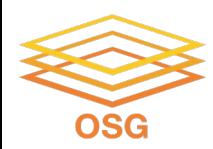

## **HTC Examples**

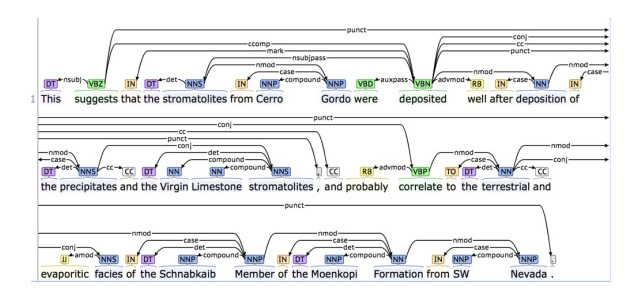

### **text analysis (most genomics …) parameter sweeps**

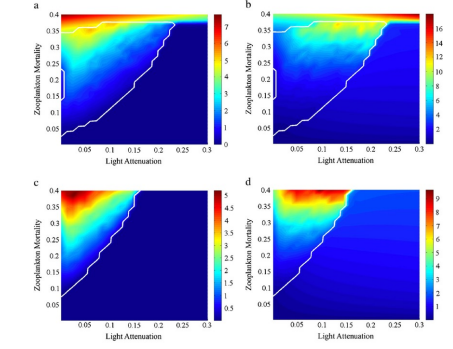

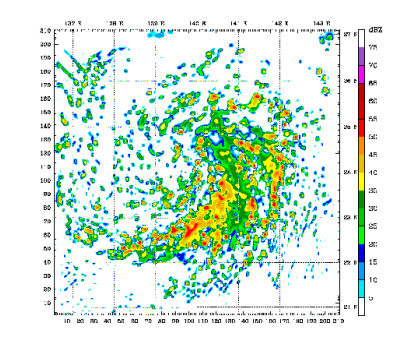

#### **multi-start simulations**

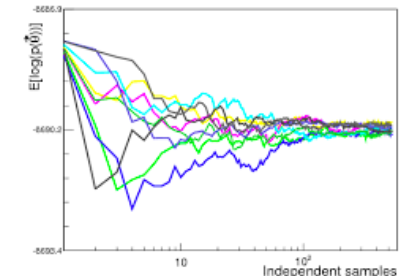

### **statistical model optimization (MCMC, numerical methods, etc.)**

OSG User School 2022

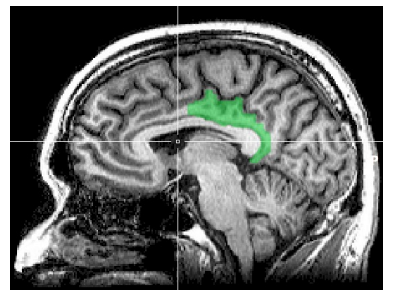

**multi-image and multi-sample analysis**

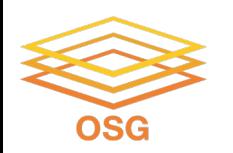

# **Signs of HTC-able work**

- Any mention of **numerous** samples, images, models, parameters, etc.
- Nearly anything **written by the primary user** (e.g. c/fortran, Python, R)
	- Break out of loops!
	- Common internal parallelism could really be HTC (e.g. Matlab's 'parfor', 'distributed server', etc.)
- Some community softwares that use **multi-threading or multiprocessing** (e.g. OpenMP)
	- many are simply looping over data portions or independent tasks
	- HTC-able: break up input (or 'parameter' space), turn off multi-threading, combine results
- **Long-running** jobs (especially if non-MPI); see above explanations

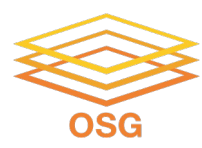

# **Real HTC Use Cases**

OSG website 'Spotlight' https://osg-htc.org/spotlight.html

OSG All-Hands Meetings (research talks usually da https://osg-htc.org/all-hands/

HTCondor Week Presentations (usually first or last https://htcondor.org/past\_condor\_weeks.html

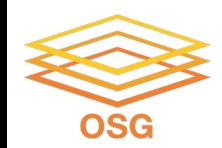

# **Example Challenge**

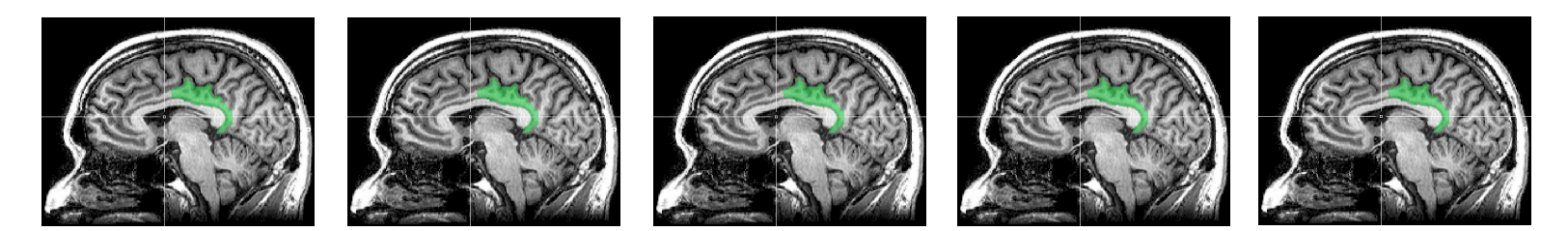

You need to process 72 brain images for each of 168 patients. **Each image takes ~1 hour of compute time.**

**168 patients x 72 images = ~12000 tasks = ~12000 hrs**

Conference is next week.

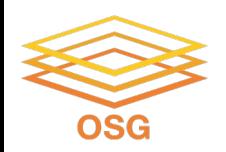

# **Distributed Computing**

- Use many computers, each running one instance of our program
- Example:
	- **1 laptop (1 core) => 12,000 hrs = ~1.5 years**
	- $-$  1 server ( $\sim$ 40 cores) => 750 hrs =  $\sim$ 2 weeks
	- $1$  MPI job (400 cores) => 30 hrs =  $\sim$ 1 days
	- **A whole cluster (10,000 cores) = ~1 hour**

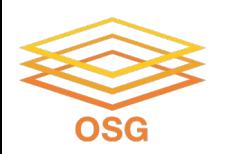

### **What computing resources are available?**

- A server?
- A local cluster?
	- Consider: Queue wait time? Can you program MP/MPI? Typical clusters tuned for HPC (large MPI) jobs may not be best for HTC workflows! Could you use even more than that?
- **OSG?**
- Other
	- EGI (European Grid Infrastructure)
	- Other national and regional grids
	- Commercial cloud systems (e.g. HTCondor on AWS)

OSG User School 2022

#### **Transfers TB Transferred Status Map Jobs CPU Hours**

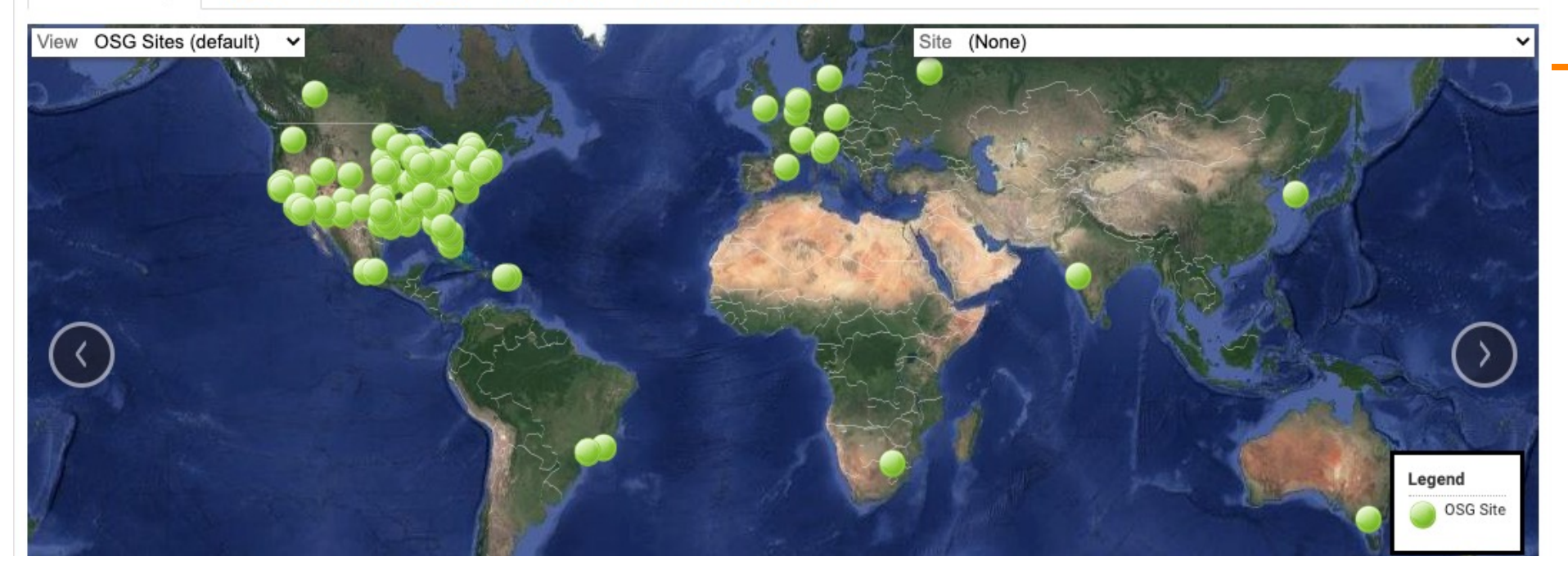

**What is the OSG?**

a consortium of researchers and institutions who *share* compute and data resources for *distributed* **high-throughput computing (dHTC)**  in support of open science

OSG User School 2022

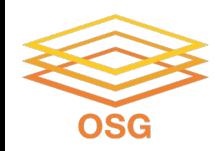

# **Who Participates?**

- **Researchers**
- **Science Gateways**
- Multi-Institution Collaborations
	- Atlas/CMS (Higg Boson), IceCube, South Pole Telescope, and others
- Academic Institutions and National Laboratories that support the above

*Campuses are critical to OSG's ability to advance research.*

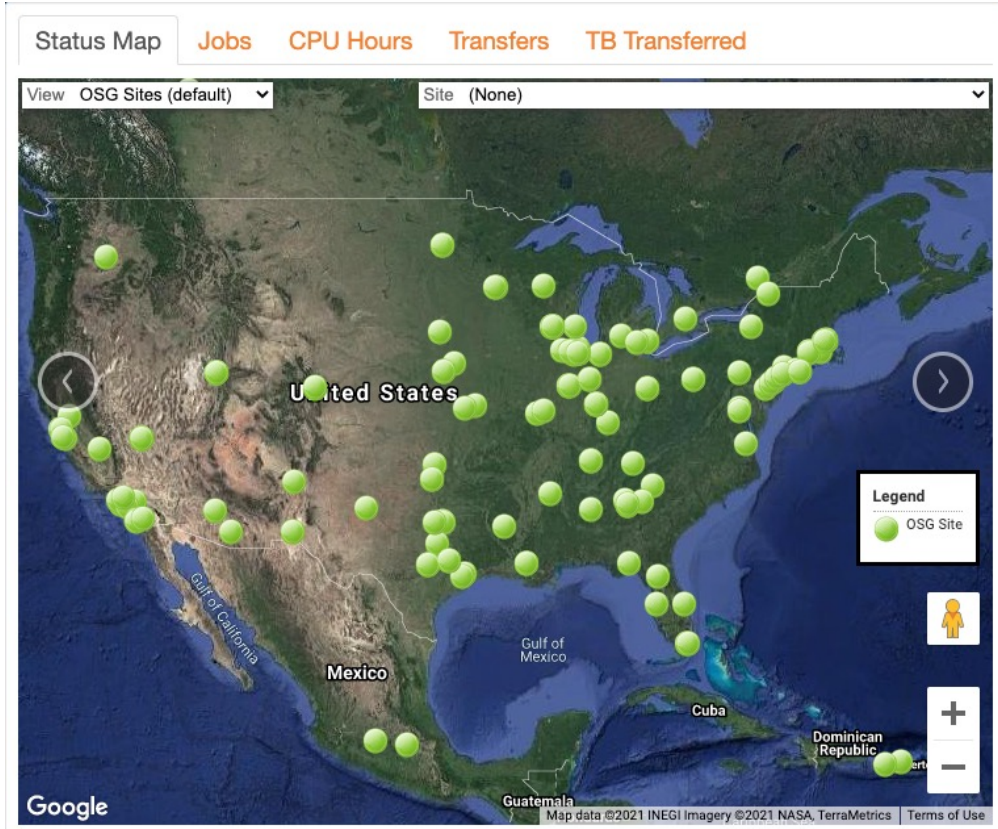

#### **Total Core Hours per Month**

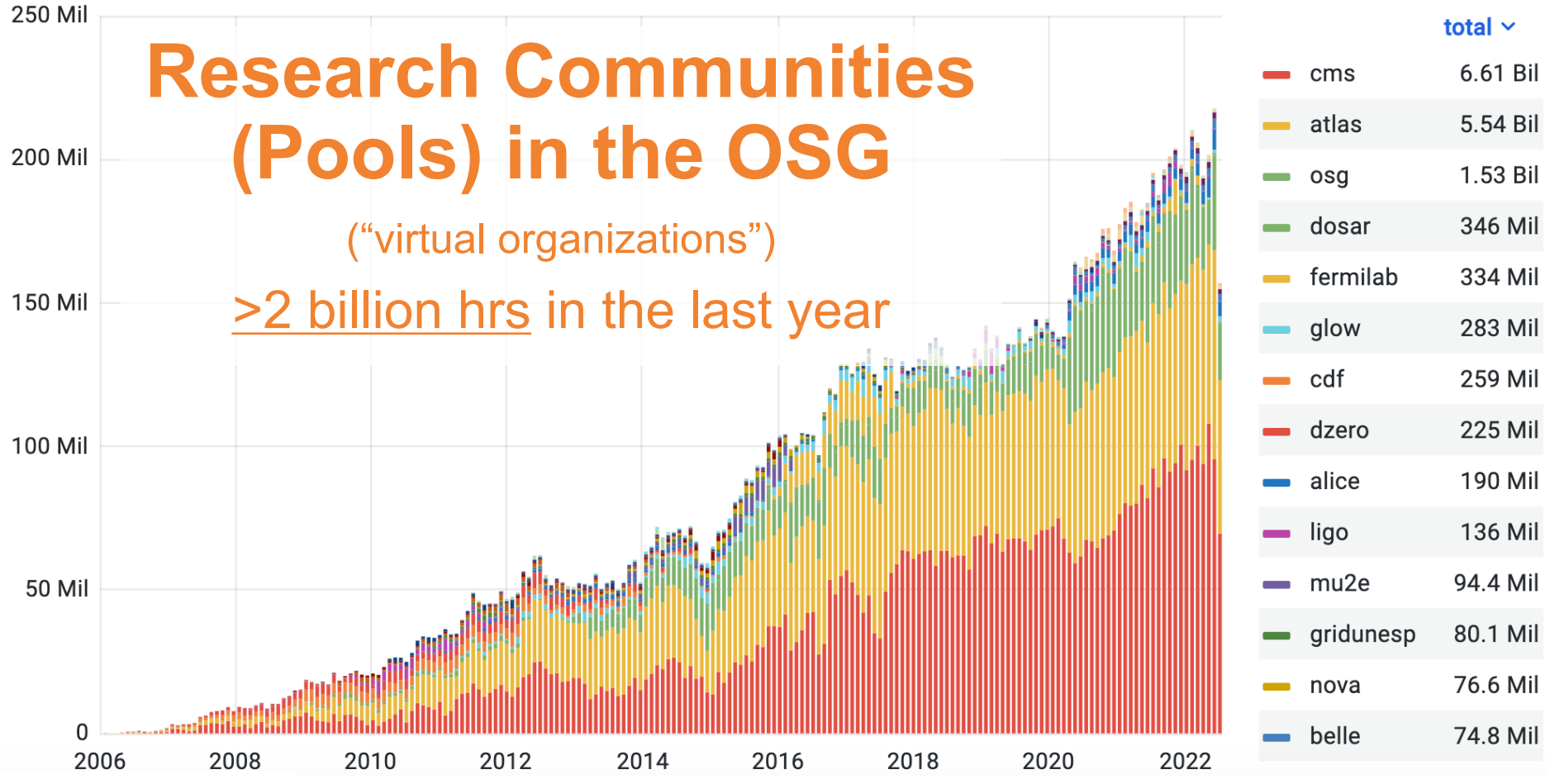

gracc.opensciencegrid.org

#### **CERN** Accelerating science

Sign in Directory

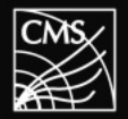

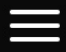

## HOW IS CMS SEARCHING FOR THE HIGGS BOSON

### **OSG Supports Multi-Messenger Astronomy.**

OSG integrates global computing lection of colliding neutron stars by LIGO, to support de **VIRGO, and DECam.** 

**Read more** 

**Next** 

Previous

#### **Total Core Hours per Month**

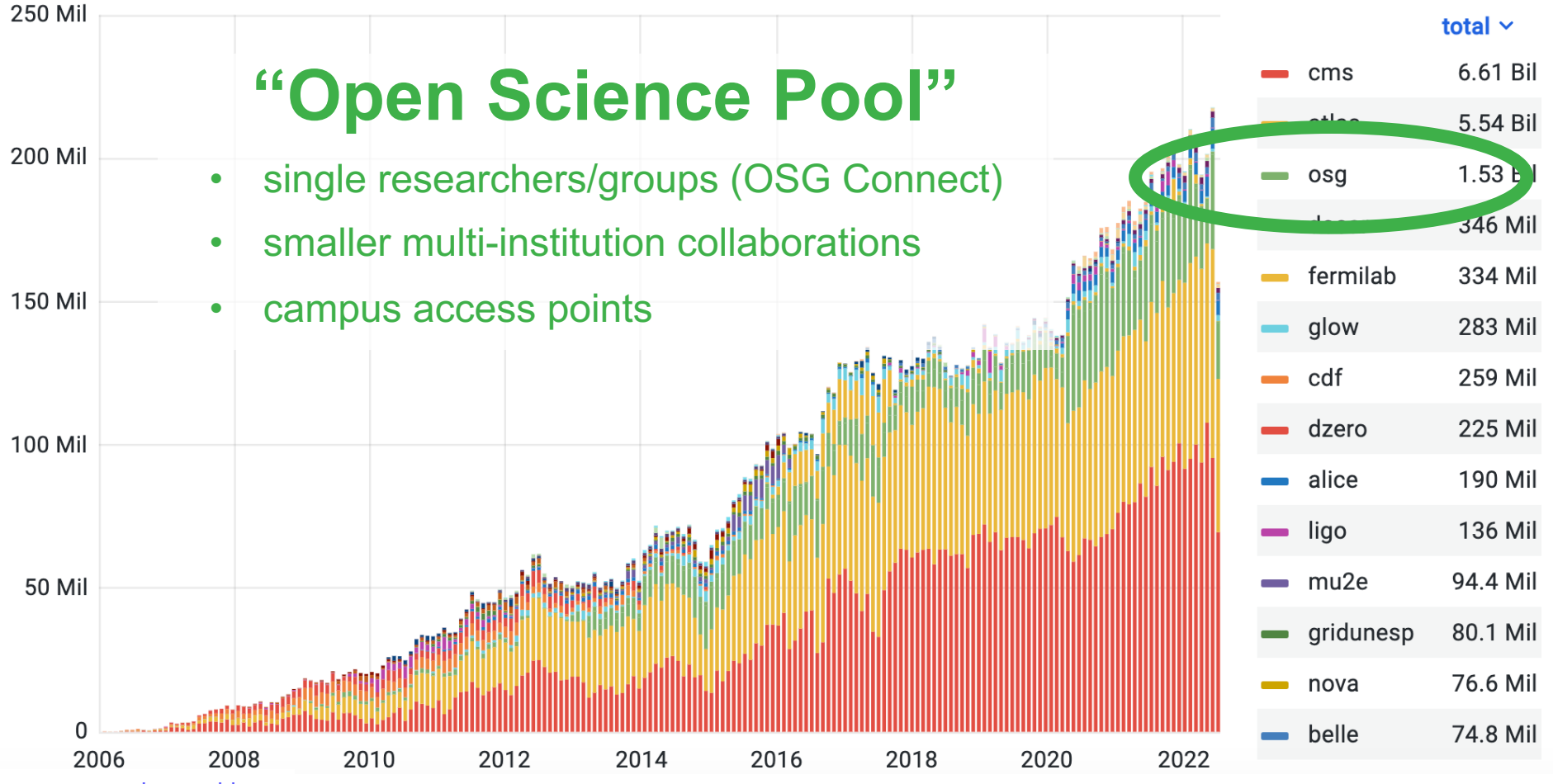

gracc.opensciencegrid.org

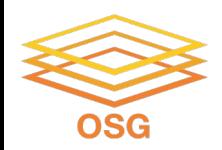

# **Can the OSPool Help?**

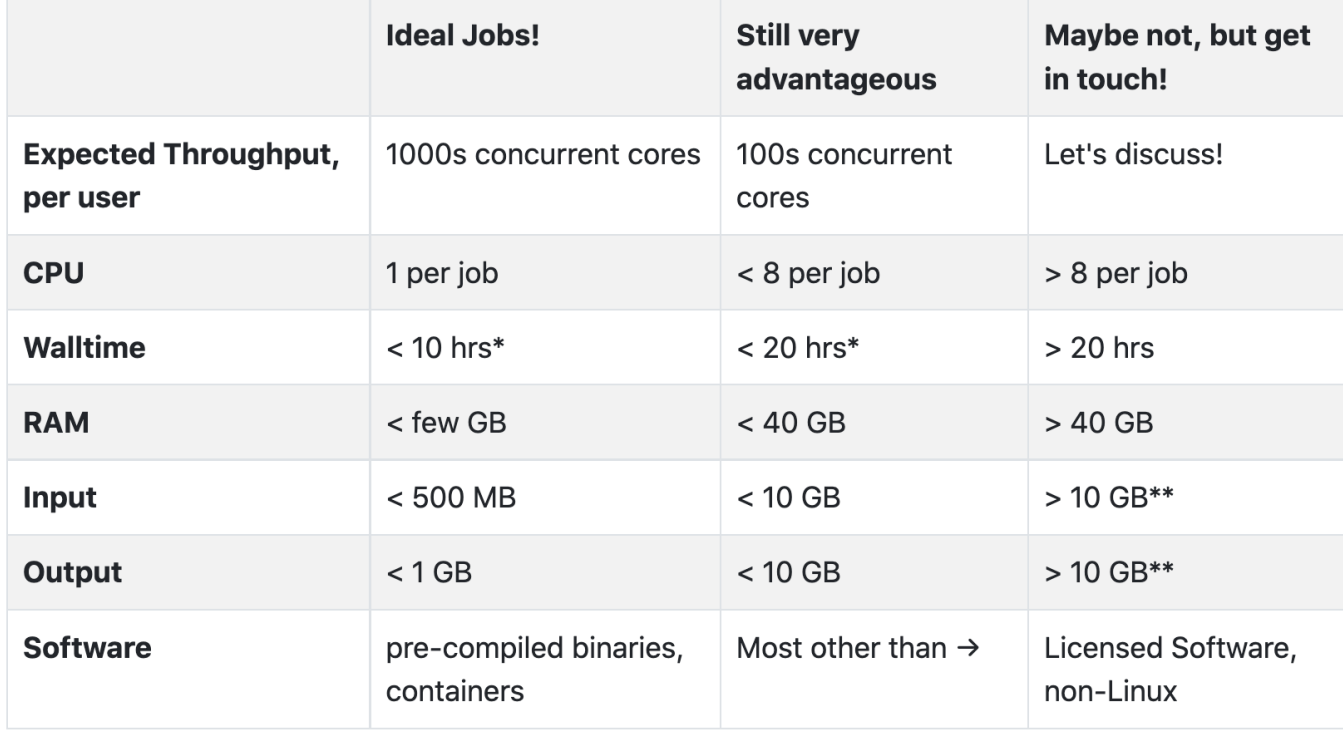

\*or checkpointable

\*\* per job; you can work with a large dataset on OSG if it can be split into pieces

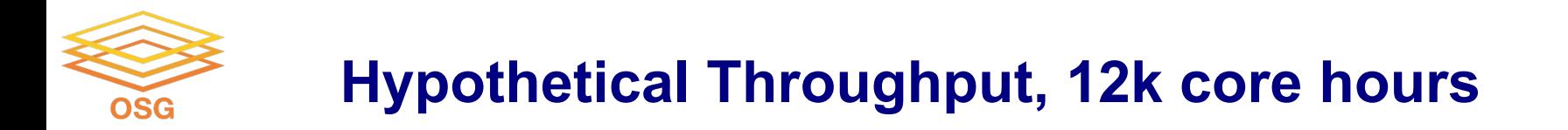

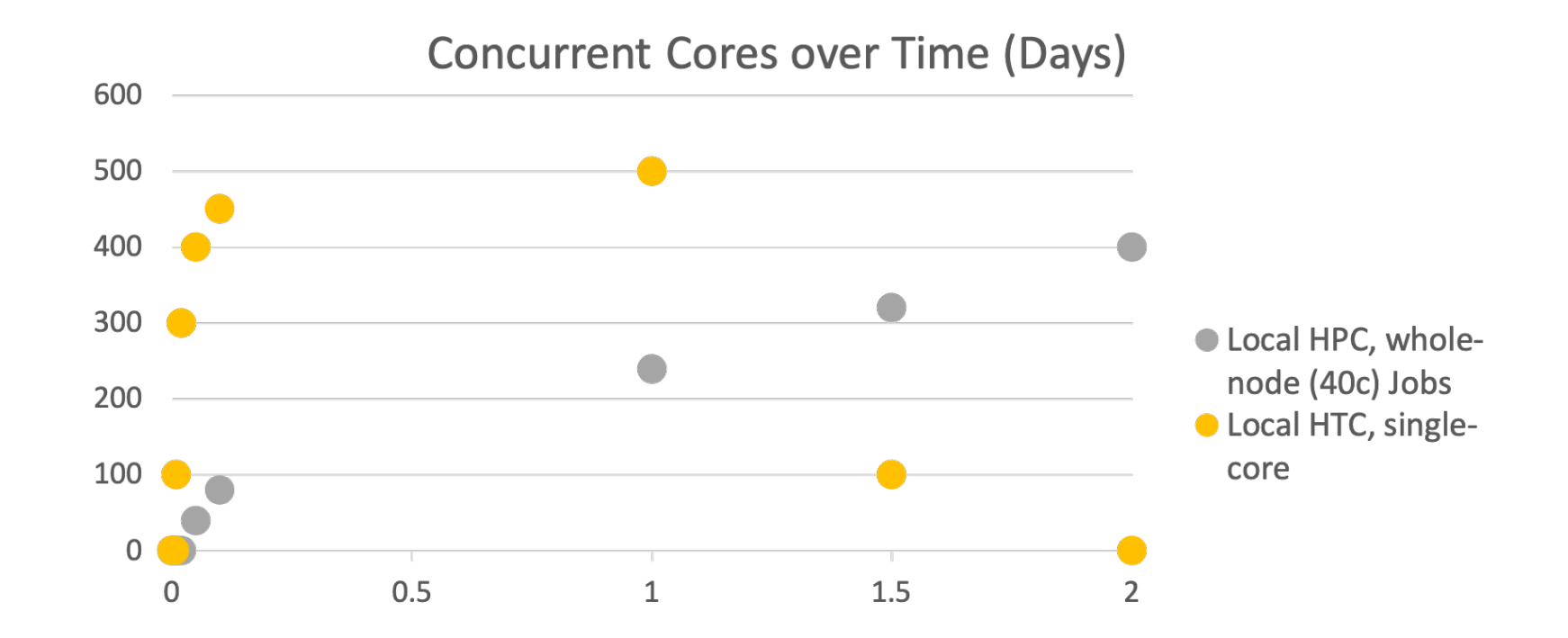

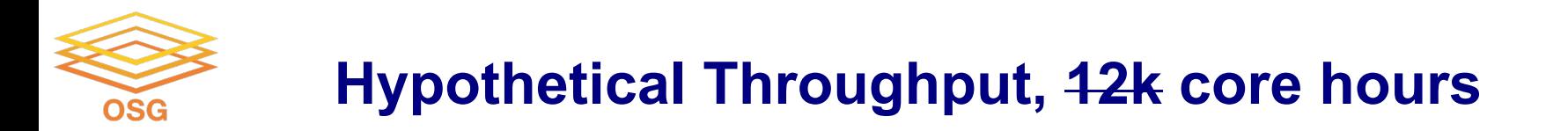

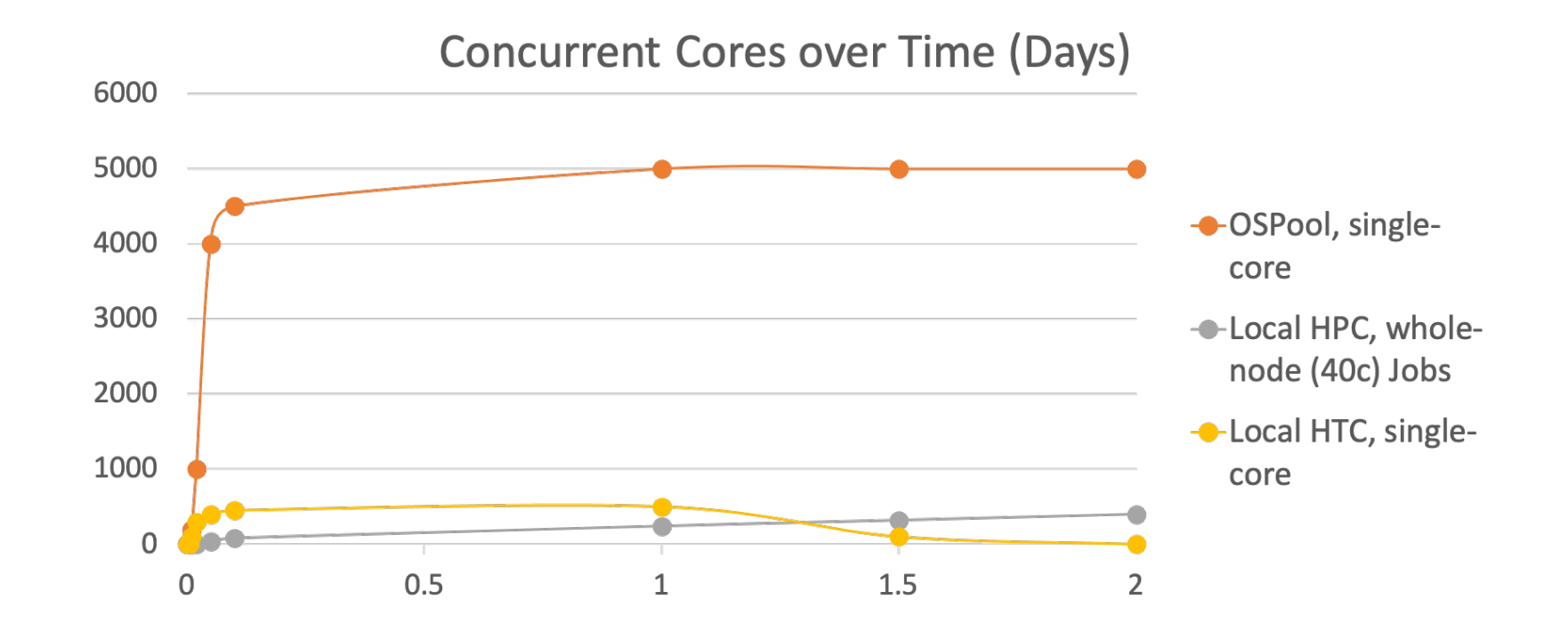

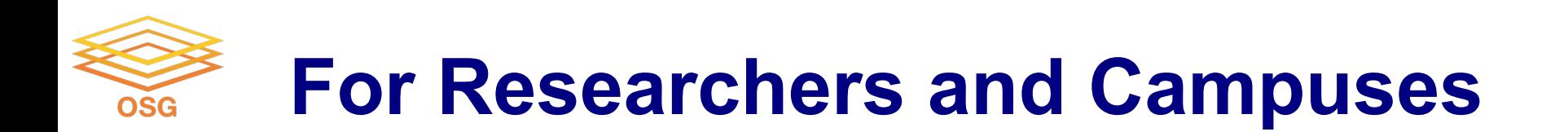

### *Proactive, personalized facilitation and support for:*

- Individual researchers via **OSG Connect**
- Institutions and large collaborations
	- **Share local resources** via the OSG
	- Locally-supported **access points**
		- data and identity federation
		- integration of cloud capacity
	- Local HTC Capacity
		- § Learn from OSG's **Research Computing Facilitators**
- **Presentations/Training** in OSG compute execution, HTC Facilitation, and local HTC systems administration

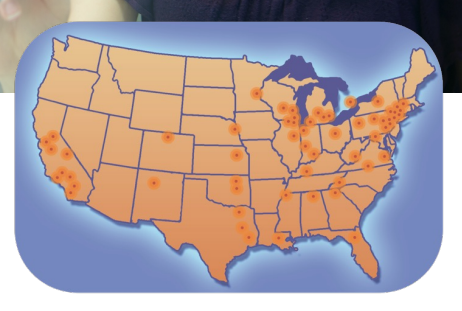

OSG User School 2022

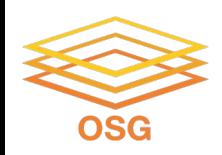

# **Example Local Cluster**

- UW-Madison's **Center for High Throughput Computing (CHTC)**
- Recent CPU hours:

~120 million hrs/year (~15k cores)

Up to 15,000hrs per user, per day

(~600 cores in use)

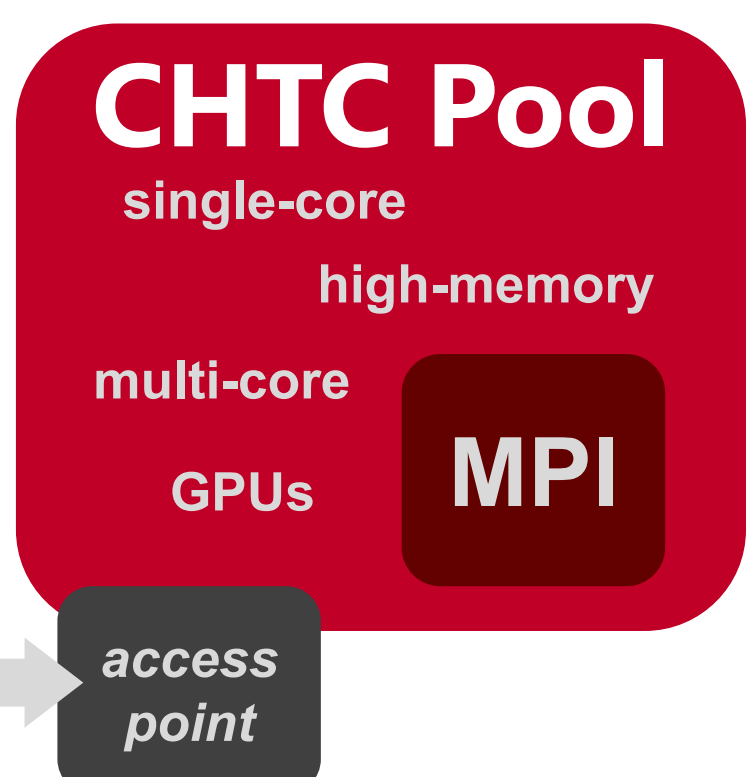

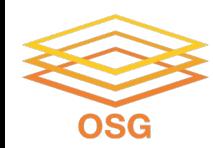

# **Intro to Job Submission with HTCondor**

OSG User School 2022

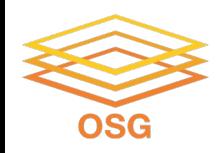

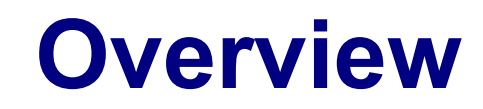

- How does the HTCondor job scheduler work?
- How do you run, monitor, and review jobs?
- Best ways to submit multiple jobs (what we're here for, *right?*)
- Testing, tuning, and troubleshooting to scale up.

# **HTCondor History and Status**

- History
	- Started in 1988 as a "cycle scavenger"
- **Today** 
	- Developed within the CHTC by professional developers
	- Used all over the world, by:
		- campuses, national labs, Einstein/Folding@Home
		- Dreamworks, Boeing, SpaceX, investment firms, ...
		- § **The OSG!!**
- Miron Livny
	- Professor, UW-Madison Computer Sciences
	- CHTC Director, OSG Technical Director

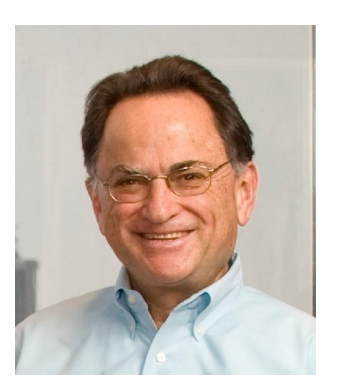

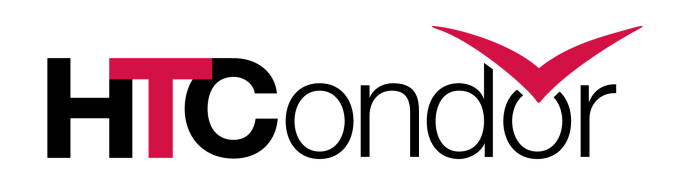

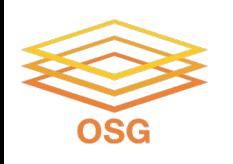

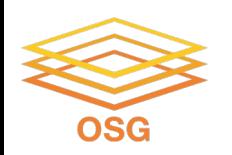

# **HTCondor -- How It Works**

- Submit tasks to a queue (on a *access point*)
- HTCondor schedules them to run on computers (*execute points*)

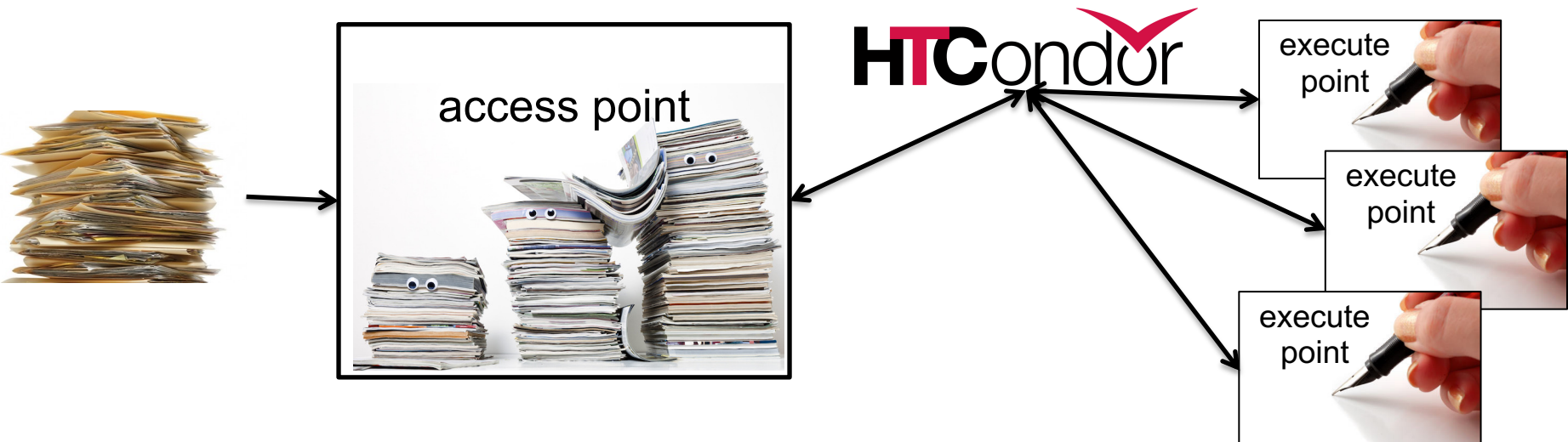

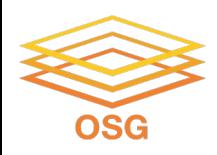

# **Terminology:** *Job*

- *Job***:** An independently-scheduled unit of computing work
- Three main pieces:

**Executable:** the script or program to run

**Input:** any options (arguments) and/or file-based information

**Output:** files printed by the executable

• In order to run *many* jobs, executable must run on the command-line without any graphical input from the user

# **Terminology:** *Machine, Slot*

- *Machine*
	- A whole computer (desktop or server)

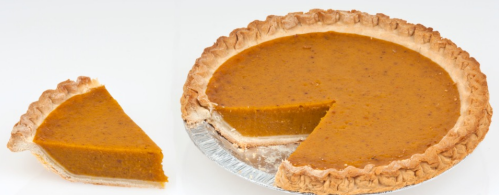

- Has multiple processors (*CPU cores*), some amount of **memory**, and some amount of file space (**disk**)
- *Slot*
	- **an assignable unit of a machine (i.e. 1 job per slot)**
	- may correspond to one core with some memory and disk
	- a typical machine will have multiple slots
- HTCondor can break up and create new slots, dynamically, as resources become available from completed jobs

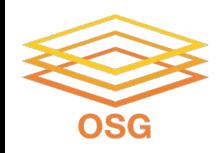

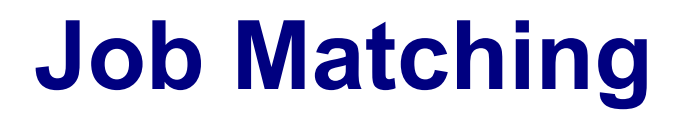

• On a regular basis, the central manager reviews *Job* and *Machine* attributes and matches jobs to *Slots*.

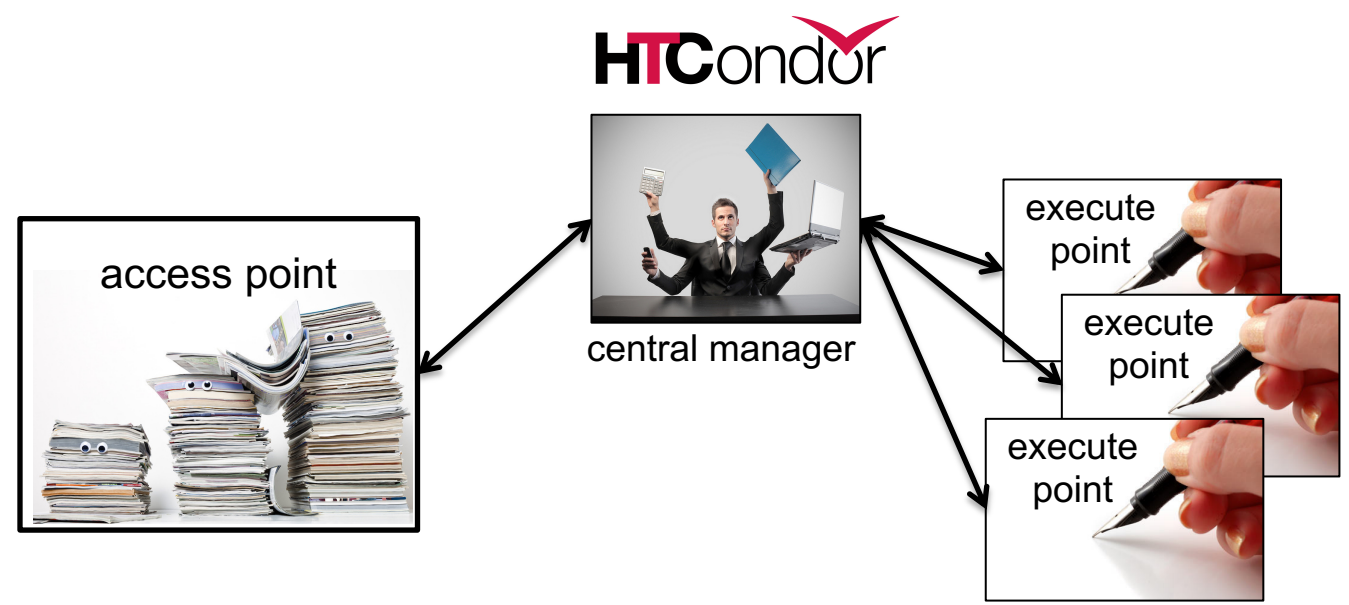

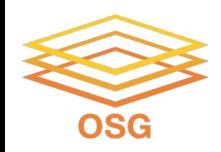

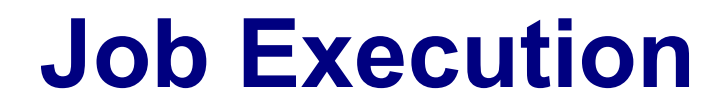

• Then the access and execute points communicate directly.

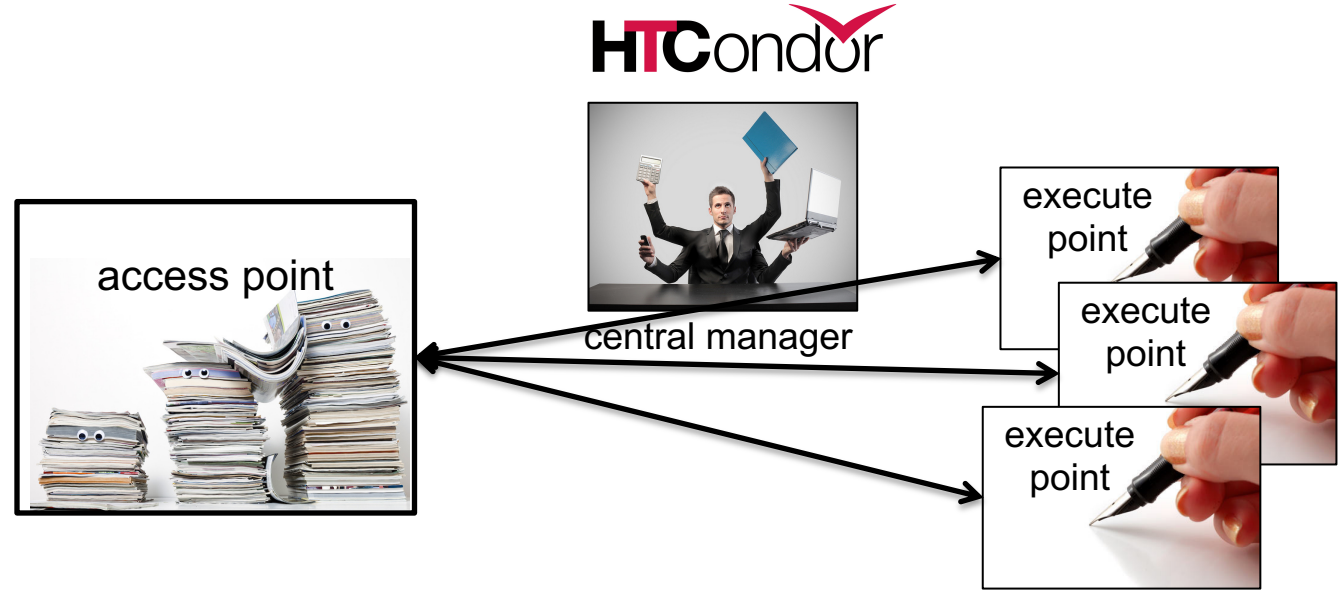

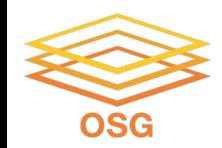

## **Single Computer**

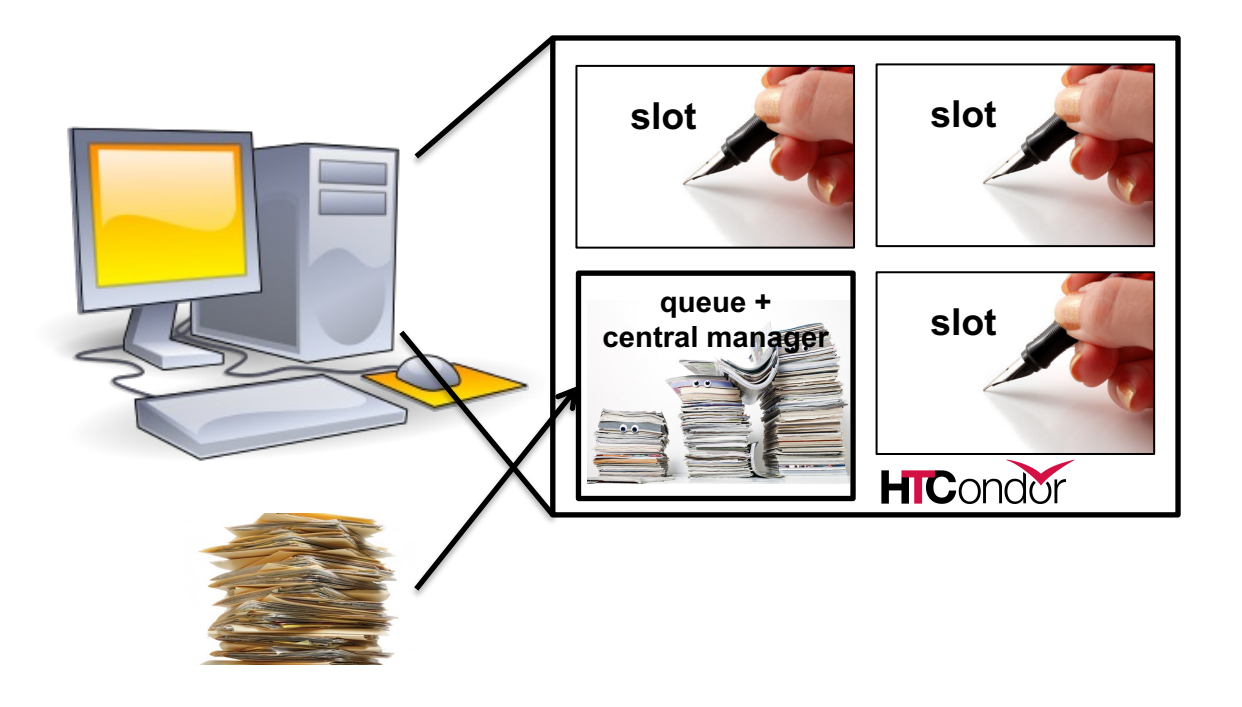

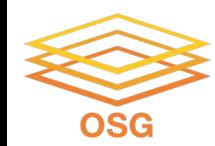

# **BASIC JOB SUBMISSION**

OSG User School 2022

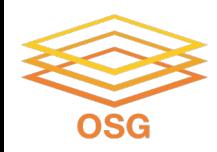

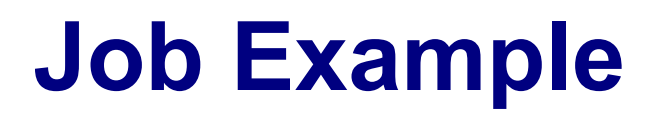

• program called "compare\_states" (executable), which compares two data files (input) and produces a single output file.

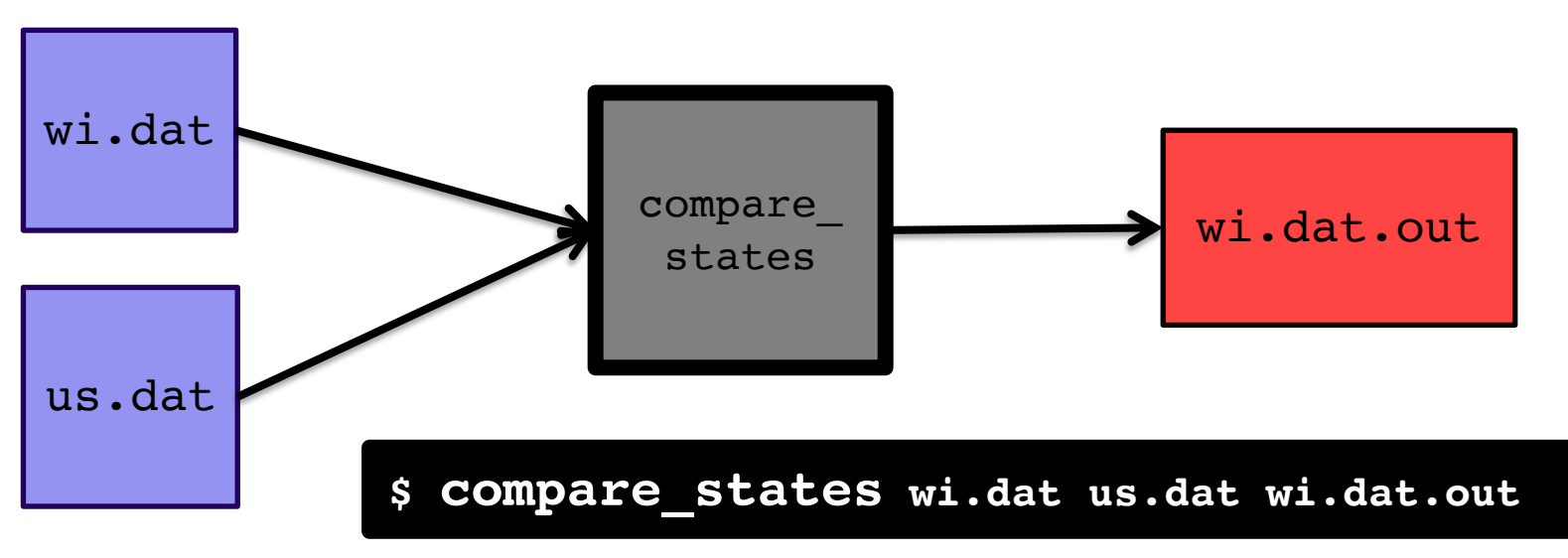

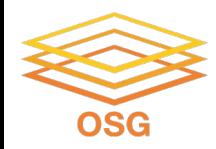

```
executable = compare_states
arguments = wi.dat us.dat wi.dat.out
transfer input files = us.dat, wi.dat
log = job.logoutput = job.out
error = job.err
request cpus = 1request disk = 20MBrequest_memory = 20MB
queue 1
```
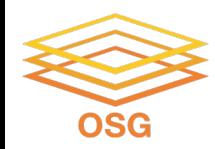

```
executable = compare_states
arguments = wi.dat us.dat wi.dat.out
```

```
transfer input files = us.dat, wi.dat
```

```
log = job.logoutput = job.outerror = job.err
```

```
request cpus = 1request disk = 20MBrequest_memory = 20MB
```
queue 1

• List your **executable**  and any **arguments** it takes

• Arguments are any options passed to the executable from the command line

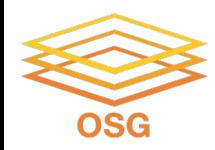

```
executable = compare_states
arguments = wi.dat us.dat wi.dat.out
```

```
transfer_input_files = us.dat, wi.dat
```

```
log = job.logoutput = job.outerror = job.err
request cpus = 1
```

```
request disk = 20MBrequest memory = 20MB
```
queue 1

• comma-separated list of **input files to transfer**  to the slot

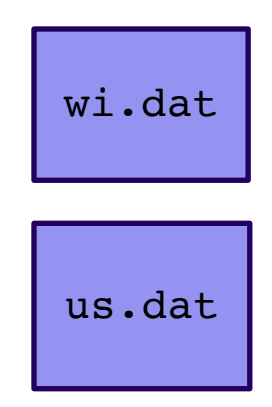

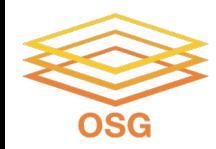

```
executable = compare_states
arguments = wi.dat us.dat wi.dat.out
```

```
transfer input files = us.data, wi.dat
```

```
log = job.logoutput = job.outerror = job.err
```

```
request cpus = 1request disk = 20MBrequest_memory = 20MB
```
queue 1

• HTCondor will transfer back all new and changed files (output) from the job, automatically.

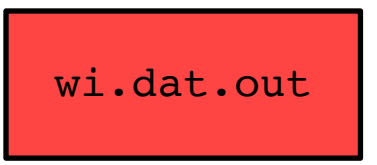

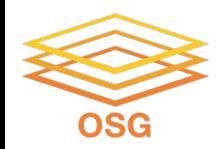

```
executable = compare_states
arguments = wi.dat us.dat wi.dat.out
```

```
transfer input files = us.dat, wi.dat
```

```
log = job.log
output = job.out
error = job.err
```

```
request cpus = 1request disk = 20MBrequest_memory = 20MB
```
queue 1

- **log**: file created by HTCondor to track job progress
	- *Explored in exercises!*

### • **output**/**error**:

captures stdout and stderr from your program (what would otherwise be printed to the terminal)

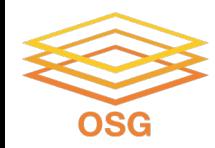

```
executable = compare_states
arguments = wi.dat us.dat wi.dat.out
```

```
transfer input files = us.dat, wi.dat
```

```
log = job.logoutput = job.outerror = job.err
```

```
request_cpus = 1
request_disk = 20MB
request_memory = 20MB
```
queue 1

- **request** the resources your job needs.
	- *More on this later!*
- **queue**: *final* keyword indicating "create 1 job" according to the above

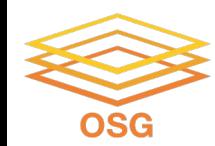

# **SUBMITTING AND MONITORING**

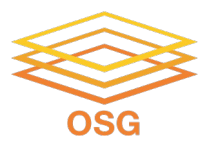

# **Submitting and Monitoring**

- To submit a job/jobs: **condor\_submit** *submit\_file*
- To monitor submitted jobs: **condor\_q**

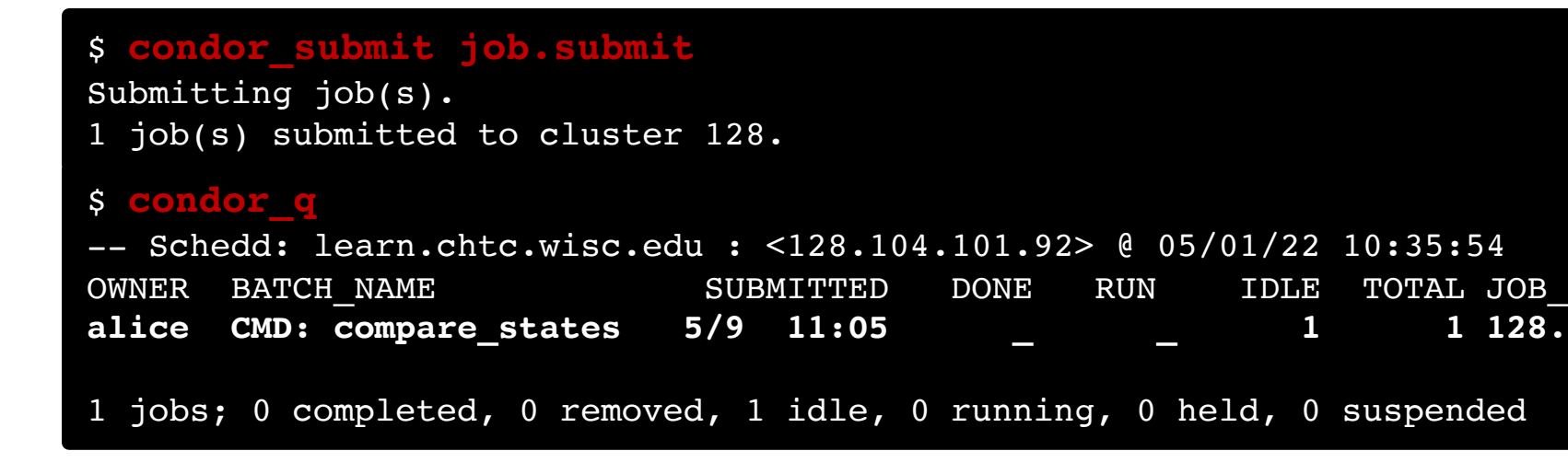

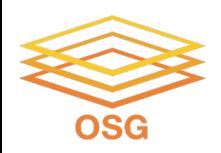

# **More about condor\_q**

• By default, **condor** q shows your jobs only and batches jobs that were submitted together:

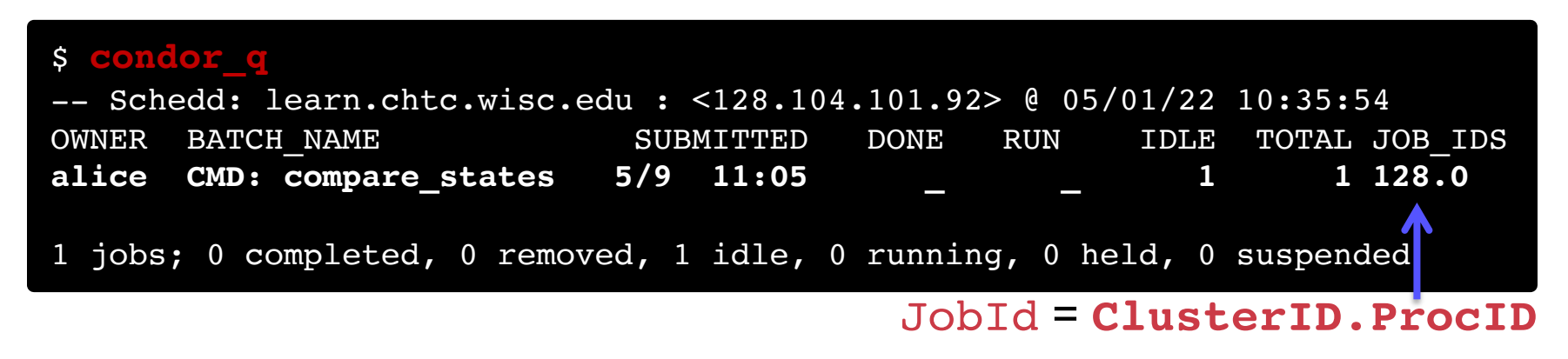

• Limit **condor\_q** by username, *ClusterId* or full *JobId*, (denoted [U/C/J] in following slides).

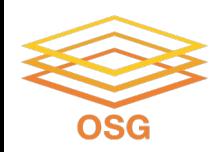

# **More about condor\_q**

• To see individual job details, use: **condor\_q –nobatch**

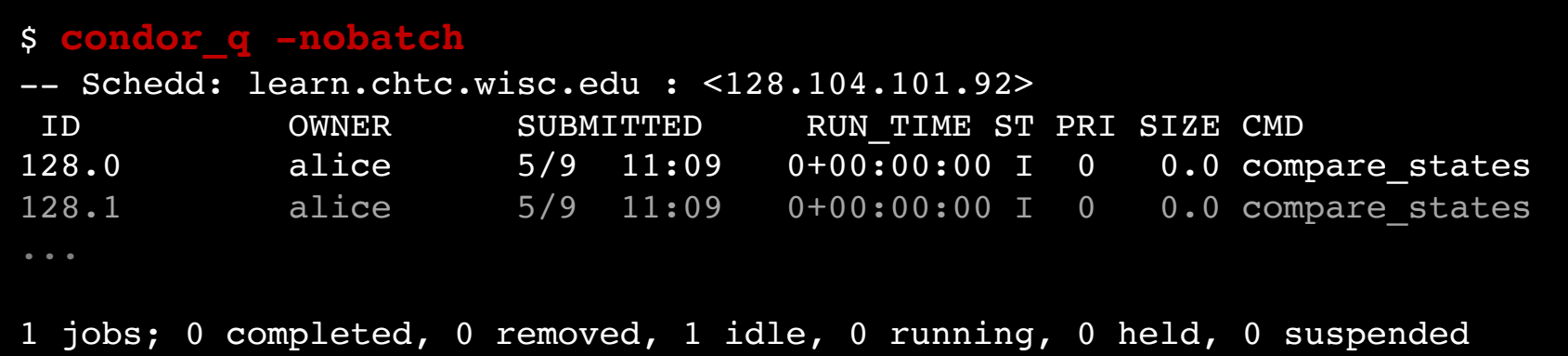

OSG User School 2022 • We will use the **-nobatch** option in the following slides to see extra detail about what is happening with a job

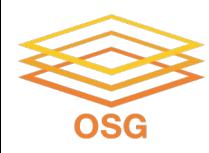

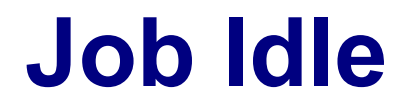

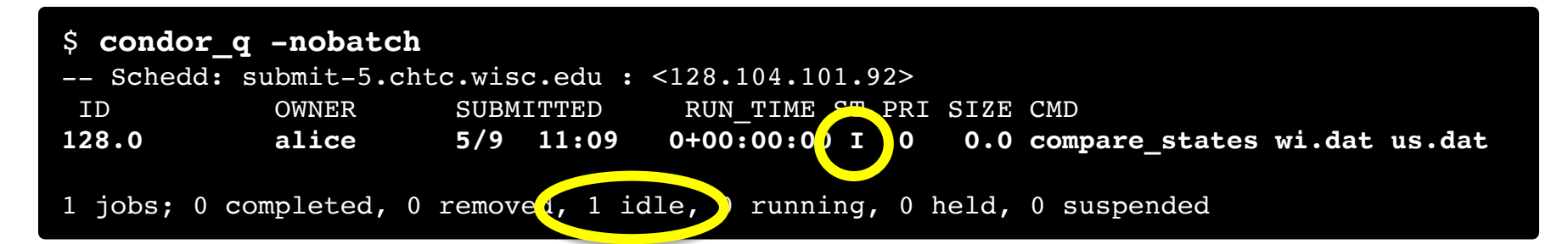

#### **Access Point**

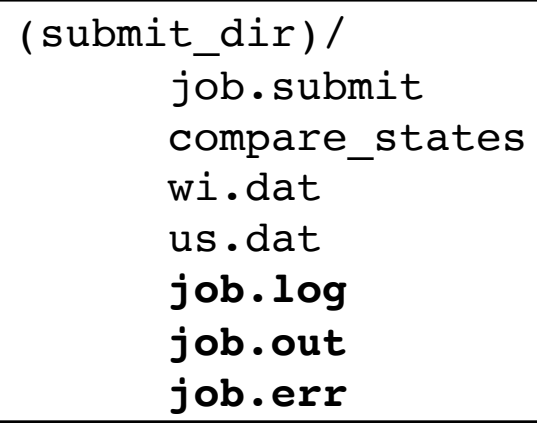

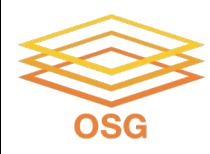

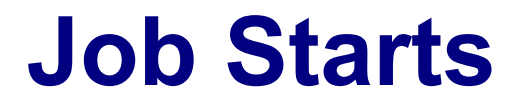

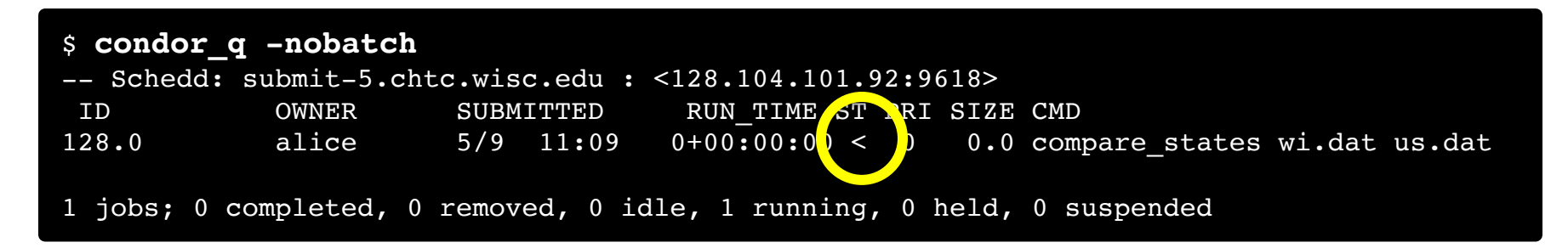

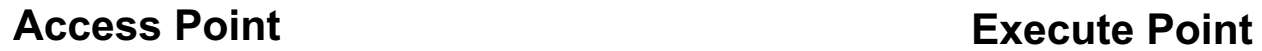

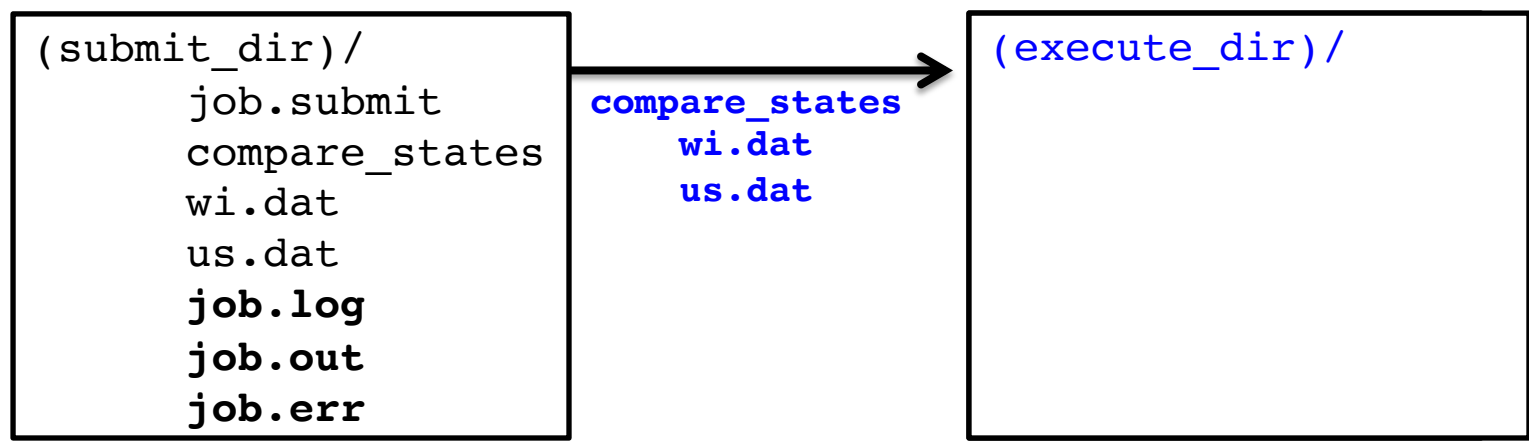

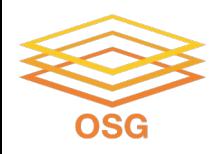

# **Job Running**

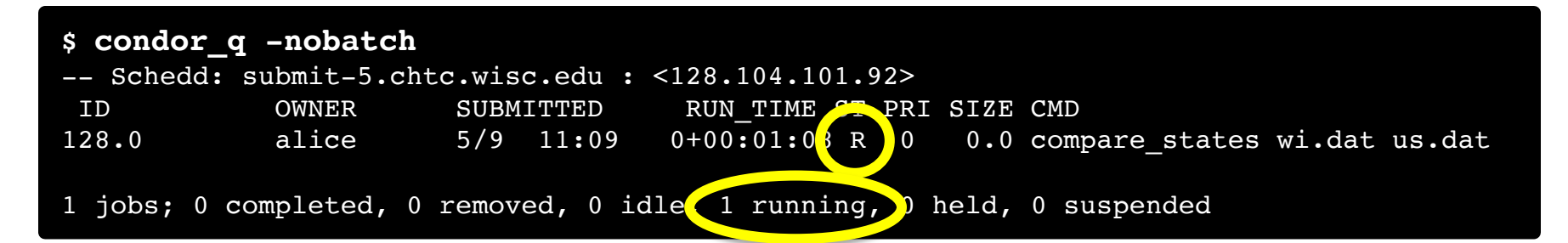

#### **Access Point Execute Point**

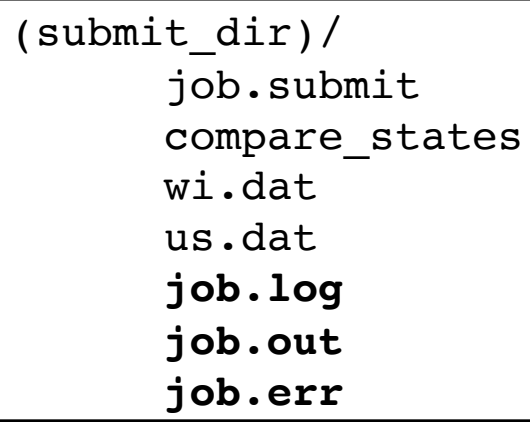

```
(execute_dir)/
      compare_states
     wi.dat
      us.dat
      stderr
      stdout
      wi.dat.out
      subdir/tmp.dat
```
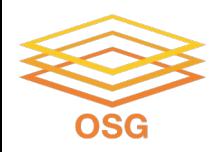

## **Job Completes**

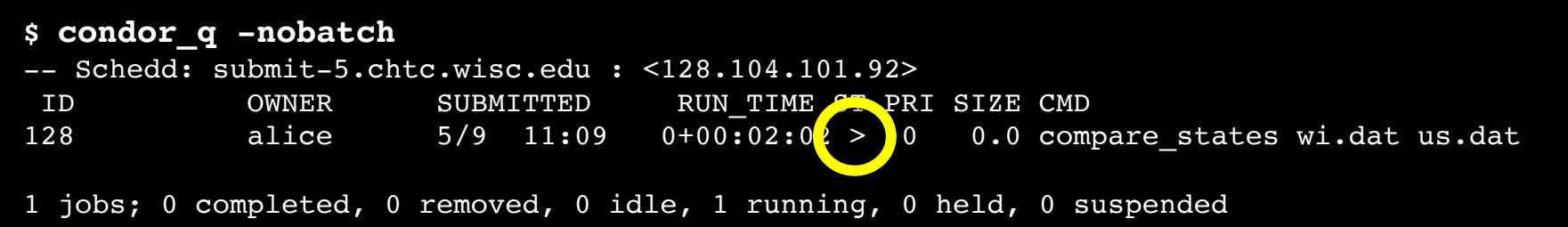

**stderr stdout wi.dat.out**

#### **Access Point Execute Point**

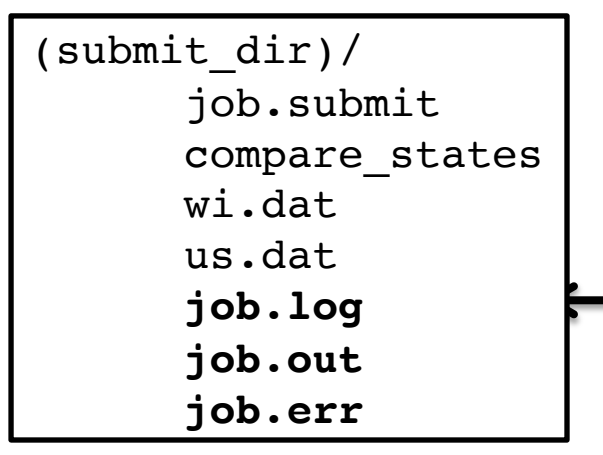

```
(execute_dir)/
      compare_states
      wi.dat
      us.dat
      stderr
      stdout
      wi.dat.out
      subdir/tmp.dat
```
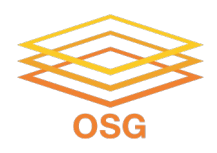

# **Job Completes (cont.)**

**\$ condor\_q -nobatch**

-- Schedd: submit-5.chtc.wisc.edu : <128.104.101.92:9618?... ID OWNER SUBMITTED RUN\_TIME ST PRI SIZE CMD

0 jobs; 0 completed, 0 removed, 0 idle, 0 running, 0 held, 0 suspended

#### **Access Point**

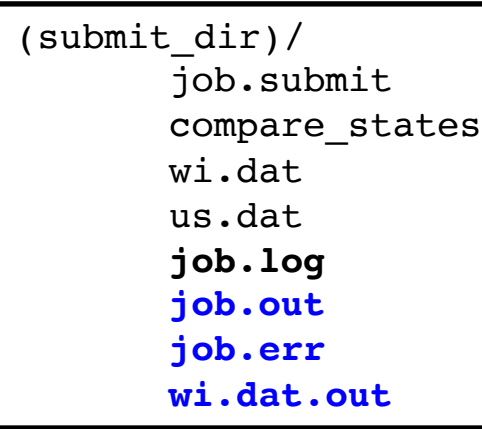

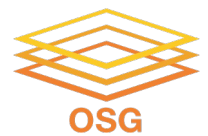

# **Reviewing Jobs**

• To review a large group of jobs at once, use **condor\_history**

As **condor\_q** is to the present, **condor\_history** is to the past

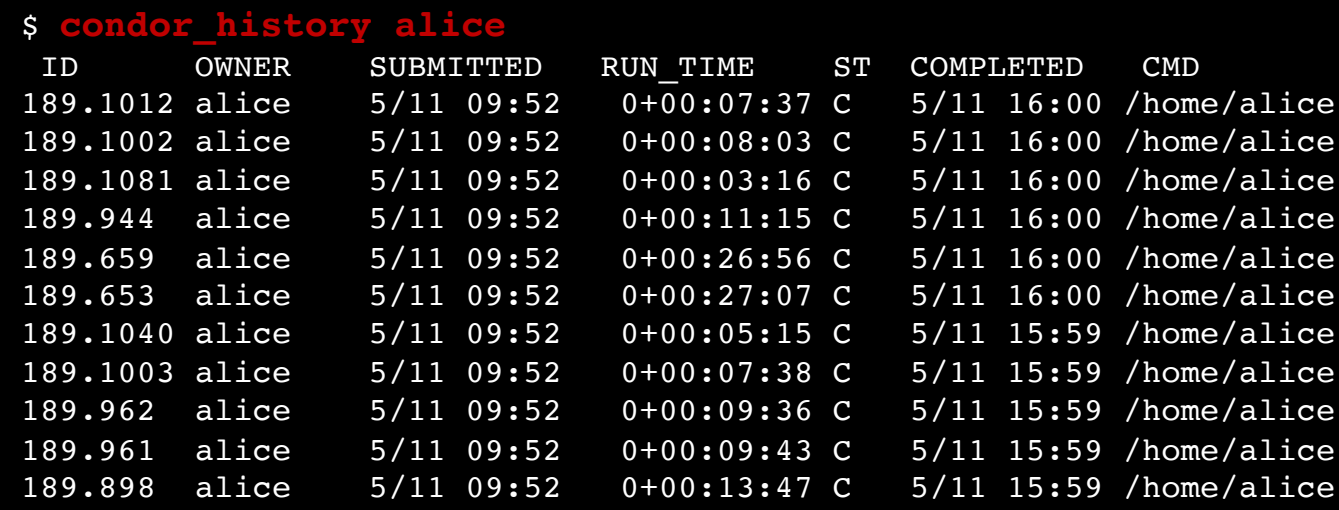

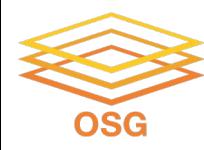

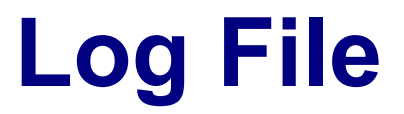

```
000 (128.000.000) 05/09 11:09:08 Job submitted from host: <128.104.101.92&sock=6423_b881_3>
...
001 (128.000.000) 05/09 11:10:46 Job executing on host: <128.104.101.128:9618&sock=5053_3126_3>
...
006 (128.000.000) 05/09 11:10:54 Image size of job updated: 220
       1 - MemoryUsage of job (MB)
       220 - ResidentSetSize of job (KB)
...
005 (128.000.000) 05/09 11:12:48 Job terminated.
       (1) Normal termination (return value 0)
               Usr 0 00:00:00, Sys 0 00:00:00 - Run Remote Usage
               Usr 0 00:00:00, Sys 0 00:00:00 - Run Local Usage
               Usr 0 00:00:00, Sys 0 00:00:00 - Total Remote Usage
               Usr 0 00:00:00, Sys 0 00:00:00 - Total Local Usage
       0 - Run Bytes Sent By Job
       33 - Run Bytes Received By Job
       0 - Total Bytes Sent By Job
       33 - Total Bytes Received By Job
       Partitionable Resources : Usage Request Allocated
          Cpus : 1 1 1
          Disk (KB) : 14 20480 17203728
          Memory (MB) : 20 20
```
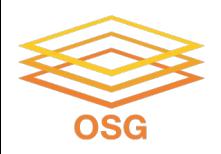

## **Resource Requests**

- Jobs are nearly always using a *portion of* a machine, and not the whole thing
- Very important to request appropriate resources (*memory*, *cpus*, *disk*)
	- **requesting too little**: causes problems for your and other jobs; jobs might by 'held' by HTCondor
	- **requesting too much:** jobs will match to fewer "slots" than they could, and you'll block other jobs

**whole** 

**computer**

56

**your request**

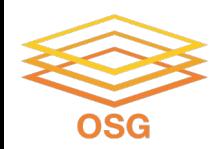

## **Ideal OSPool Job Sizes**

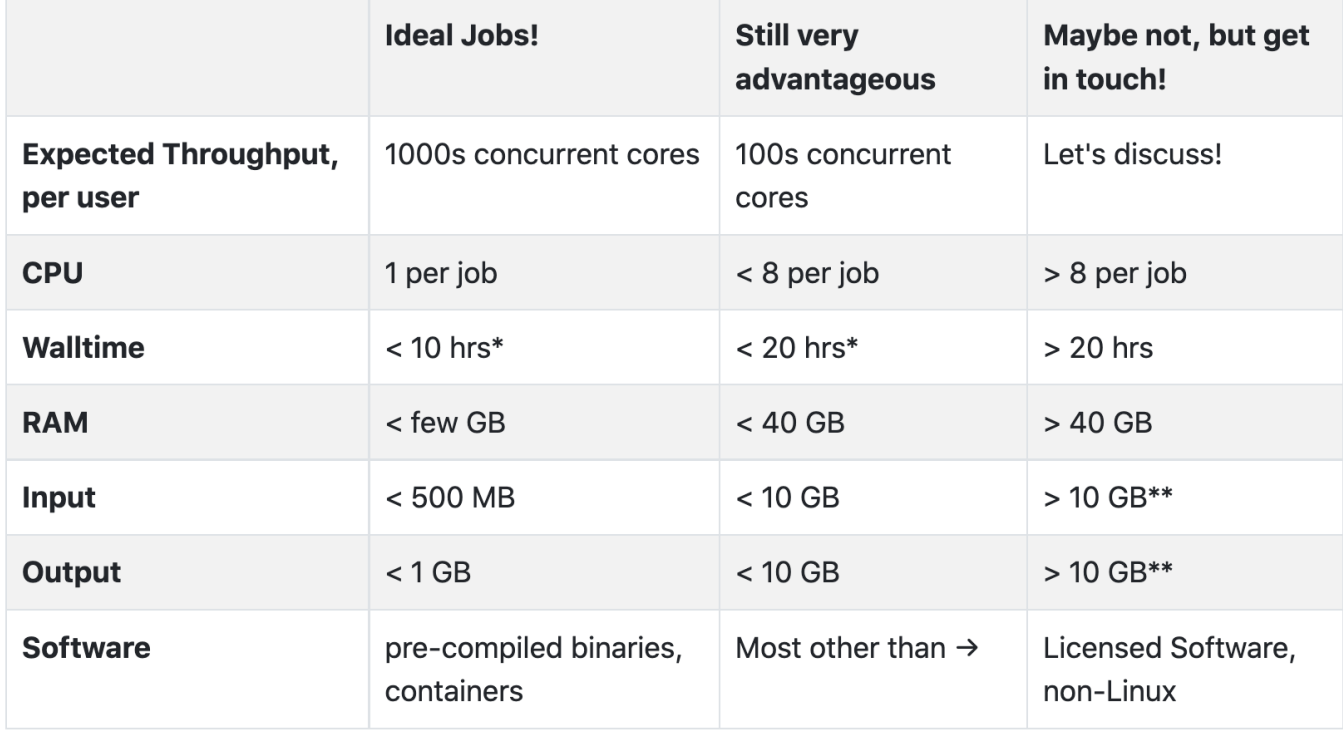

\*or checkpointable

\*\* per job; you can work with a large dataset on OSG if it can be split into pieces

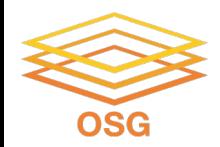

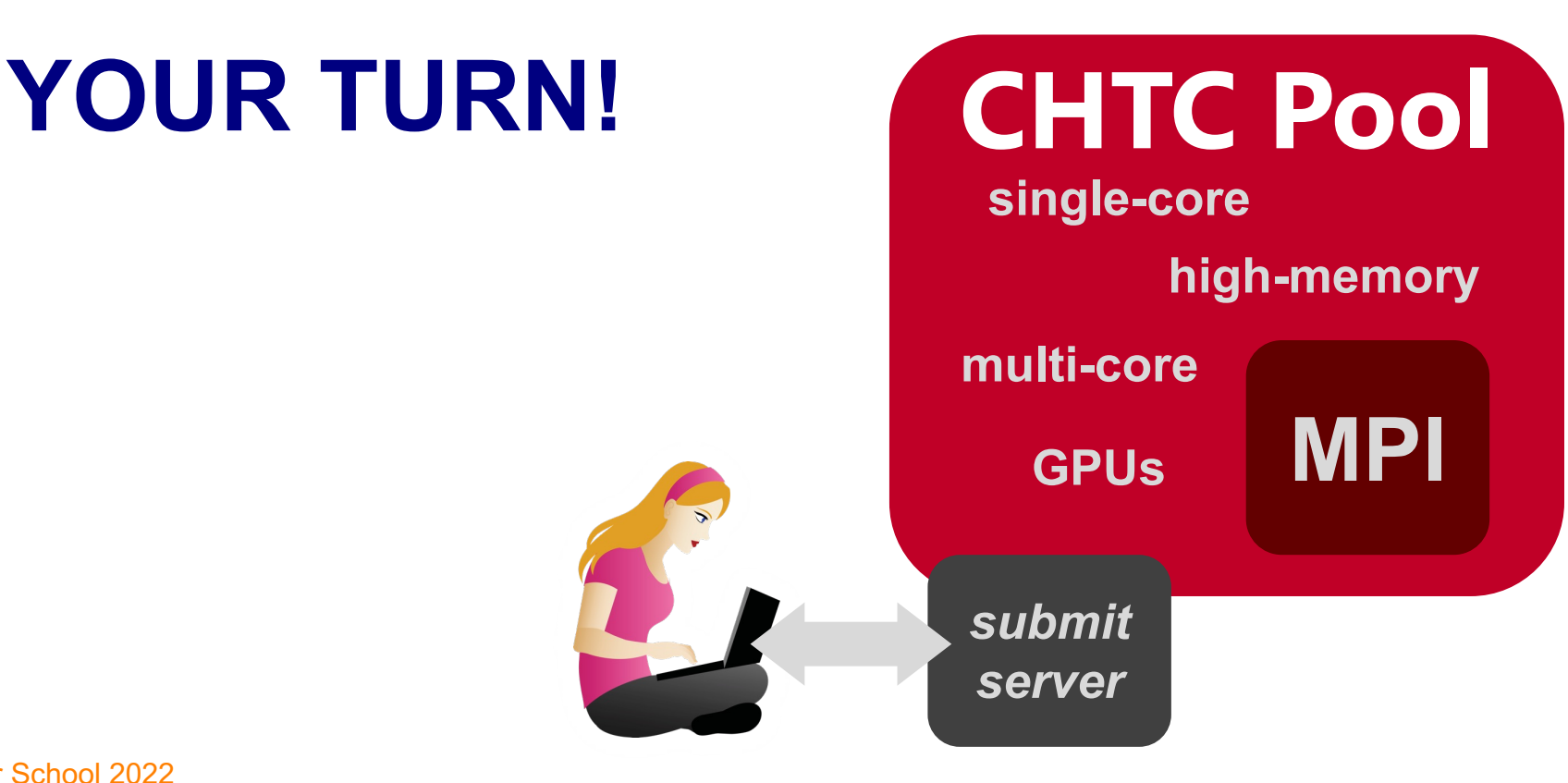

OSG User School 2022

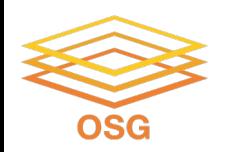

# **Thoughts on Exercises**

- Copy-and-paste is quick, but you *WILL* learn more by typing out commands and submit file contents
- **Ask Questions during Work Time!**
- **Exercises in THIS unit** are important to complete *in order*, before moving on! (You can save "bonus" exercises for later.)

• **(See 1.6 if you need to remove jobs!)**